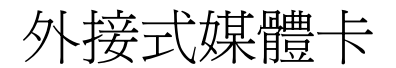

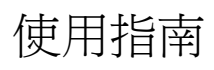

#### © Copyright 2007 Hewlett-Packard Development Company, L.P.

SD 標誌是其所有人的商標。

本文件包含的資訊可能有所變更,恕不另行 通知。HP 產品與服務的保固僅列於隨產品及 服務隨附的明確保固聲明中。本文件的任何 部分都不可構成任何額外的保固。HP 不負責 本文件在技術上或編輯上的錯誤或疏失。

第 1 版:2007 年 4 月

文件編號:439974-AB1

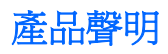

本使用指南會說明大部分機型一般所使用的功能。有些功能可能無法在您的電腦上使用。

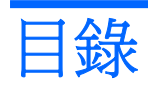

#### 1 使用媒體卡讀取器

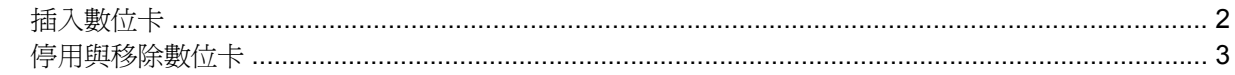

### 2 使用 PC 卡

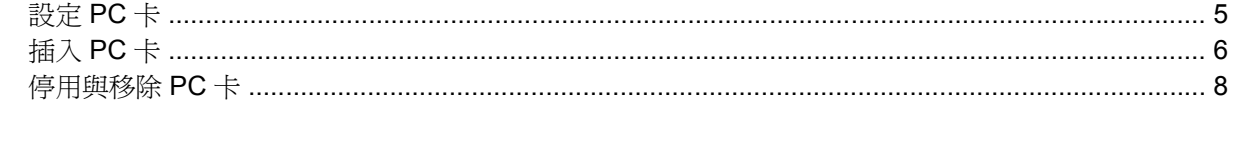

## <span id="page-6-0"></span>**1** 使用媒體卡讀取器

選購的數位卡提供安全的資料儲存及方便的資料分享方式。這些介面卡通常適用於具備數位媒體的相機 和 PDA,以及其他電腦。

媒體卡讀取器支援下列數位卡格式:

- MultiMediaCard (MMC)
- Secure Digital (SD) 記憶卡

### <span id="page-7-0"></span>插入數位卡

△ 注意: 爲避免數位卡或電腦受損,請勿將任何類型的介面卡插入媒體卡讀取器之中。

注意: 為避免數位卡接頭受損,在插入數位卡時,請不要太用力。

- **1.** 拿著數位卡,標籤面朝上,並將接頭對準電腦。
- **2.** 輕輕將卡片推進媒體卡讀取器,然後施力推入卡片,直到卡片確實卡住定位。

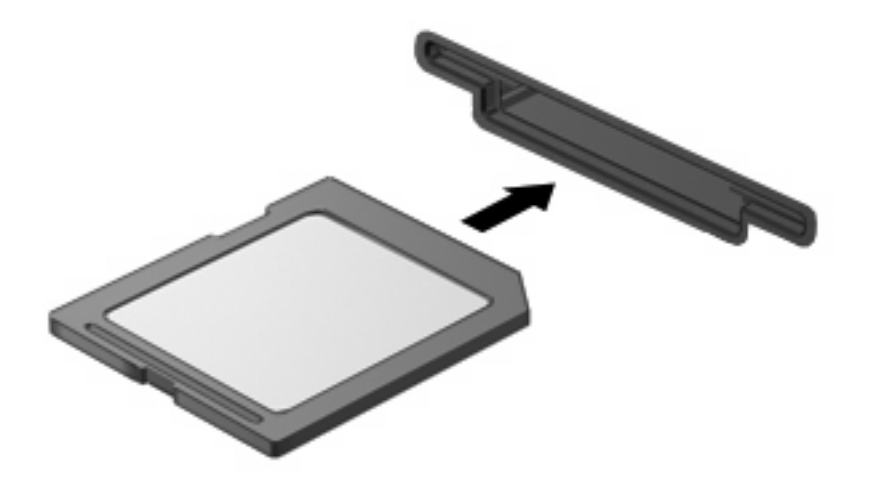

插入數位卡時,如果電腦偵測到裝置您就會聽到一個聲音,並會顯示具有可用選項的功能表。

### <span id="page-8-0"></span>停用與移除數位卡

△ 注意: 爲避免資料遺失或系統停止回應,在取出數位卡之前,請先停用它的功能。

**1.** 儲存資訊並關閉所有與數位卡相關的程式。

 $\mathbb{R}$ 附註: 如要停止資料傳輸,請在作業系統的「複製」視窗中按一下「取消」。

- **2.** 停用數位卡:
	- **a.** 在工作列最右邊的通知區中,按兩下安全地移除硬體圖示。

 $\mathbb{R}^2$ 附註: 若要顯示安全地移除硬體圖示,請按一下通知區中的顯示隱藏的圖示圖示 (**<** 或 **<<**)。

- **b.** 按一下清單中的數位卡名稱。
- **c.** 請按一下「停止」,然後按一下「確定」。
- **3.** 將數位卡 **(1)** 向內壓,然後將卡從插槽 **(2)** 取出。

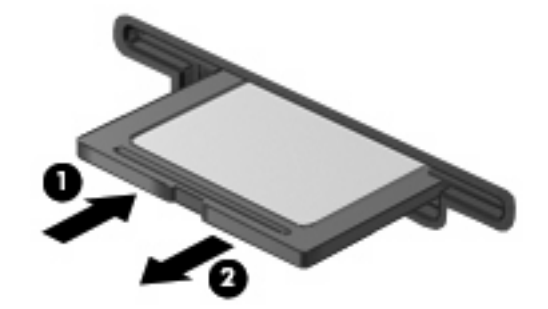

# <span id="page-9-0"></span>**2** 使用 **PC** 卡

### <span id="page-10-0"></span>設定 **PC** 卡

PC 卡大小和信用卡一樣,這個配件是根據個人電腦記憶卡國際協會 (PCMCIA) 的標準規格而設計。 PC 卡插槽支援

- 32 位元 (CardBus)和 16 位元 PC 卡。
- Type I 和 Type II PC  $\div$   $\cdot$

 $\mathbb{E}$ 附註: 不支援縮放視訊的 PC 卡與 12-V 的 PC 卡。

注意: 為避免喪失對其他 PC 卡的支援,請只安裝裝置所需的軟體。如果 PC 卡製造商指示您 安裝裝置驅動程式:

只安裝作業系統專用的裝置驅動程式。

請勿安裝由 PC 卡製造商提供的其他軟體,像是卡片服務、通訊端服務,或支援程式。

### <span id="page-11-0"></span>插入 **PC** 卡

△ 注意: 爲避免電腦和外接式媒體卡受損,請勿將 ExpressCard 插入 PC 卡插槽。

注意: 若要避免接頭受損:

插入 PC 卡時,請不要太用力。

當 PC 卡在使用中時,請勿移動或搬運電腦。

PC 卡插槽中可能會有一個保護插片。在您插入 PC 卡之前,必須先取出此插片。

若要釋放並取出保護插片:

- **1.** 按下 PC 卡退出按鈕 **(1)**。 如此可伸展按鈕,讓它處於釋放插片的位置。
- **2.** 再次按下 PC 卡退出按鈕,以釋放插片。
- **3.** 將保護裝置從插槽 **(2)** 拉出。

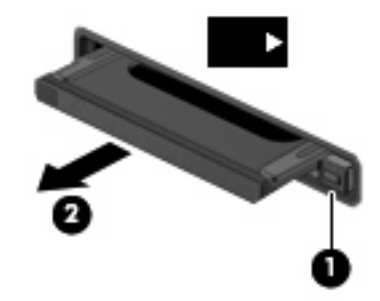

若要插入 PC 卡:

**1.** 拿取卡片時,必須將卡片的標籤朝上且接頭對著電腦。

**2.** 請將卡片插入 PC Card 插槽,然後將卡片向內推,讓卡片確實固定。

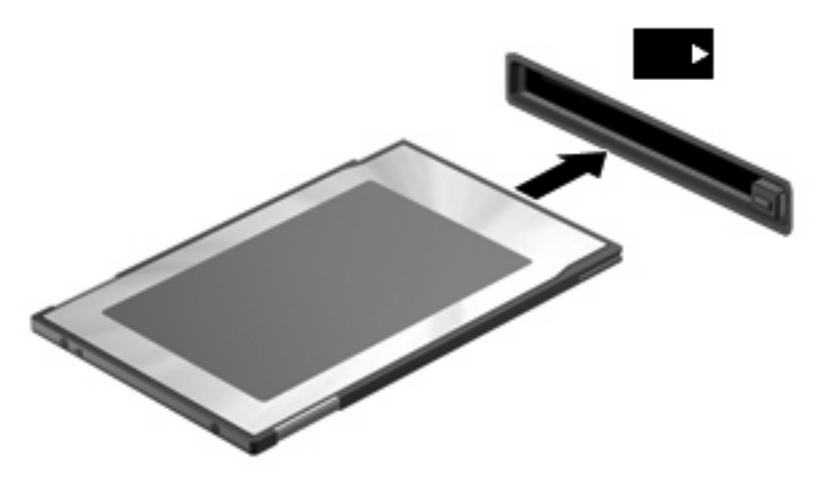

插入 PC 卡時,如果電腦偵測到裝置您就會聽到一個聲音,並會顯示具有可用選項的功能表。

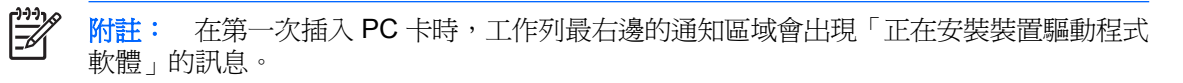

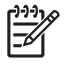

附註: 已插入的 PC 卡即使在閒置中,仍然會耗用電力。若要節省電力,請在不使用 PC 卡時 停用或取出 PC 卡。

### <span id="page-13-0"></span>停用與移除 **PC** 卡

△ 注意: 爲避免資料遺失或系統停止回應,取出 PC 卡之前,請先停用 PC 卡功能。

1. 關閉 PC 卡支援的所有程式,並完成與 PC 卡相關的所有作業。

₩ 附註: 若要停止傳輸資料,請按一下作業系統複製視窗內的「取消」。

- **2.** 停用 PC 卡功能:
	- **a.** 按兩下工作列最右端之通知區域內的「安全地移除硬體」圖示。

 $\mathbb{R}$ 附註: 若要顯示「安全地移除硬體」圖示,請按一下通知區域內的「**顯示隱藏的圖** 示」圖示(**<** 或 **<<**)。

- **b.** 按一下清單上的 PC 卡。
- **c.** 按一下「停止」,然後按一下「確定」。
- **3.** 釋放並取出 PC 卡:
	- **a.** 按下 PC 卡退出按鈕 **(1)**。 如此可伸展按鈕,讓它處於釋放 PC 卡的位置。
	- **b.** 再次按下 PC 卡退出按鈕,以釋放 PC 卡。
	- **c.** 將 PC 卡 **(2)** 從插槽取出。

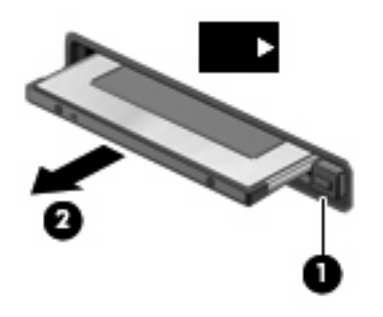

<span id="page-14-0"></span>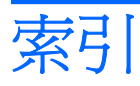

#### 符號**/**數字

16 位元 PC 卡 [5](#page-10-0) 32 位元 PC 卡 [5](#page-10-0)

### **C**

CardBus PC  $+$   $\,$  [5](#page-10-0)

### **P**

PC 卡 支援類型 [5](#page-10-0) 取出插片 [6](#page-11-0) 定義 [4](#page-9-0) 停用 [8](#page-13-0) 移除 [8](#page-13-0) 設定 [5](#page-10-0) 軟體和驅動程式 [5](#page-10-0) 插入 [6](#page-11-0) 說明 [5](#page-10-0)

### 十一畫

設定 PC 卡 [5](#page-10-0) 軟體 [5](#page-10-0)

### 十五畫

數位卡 定義 [1](#page-6-0) 停用 [3](#page-8-0) 移除 [3](#page-8-0) 插入 [2](#page-7-0)

### 十七畫

縮放視訊的 PC 卡 [5](#page-10-0)

#### 二十一畫

驅動程式 [5](#page-10-0)